## Bonus:

# Bioinformatics & Genomics in Industry Friday @ 1PM

TATA Hall, Kavi Auditorium (i.e. Upstairs!)

Come and enjoy a set of short open ended guest lectures from leading genomic scientists at **Illumina Inc.**, **Synthetic Genomics Inc.**, and **Samumed, LCC**. Come prepared for networking and to have your questions about industry careers in Genomics & Bioinformatics answered.

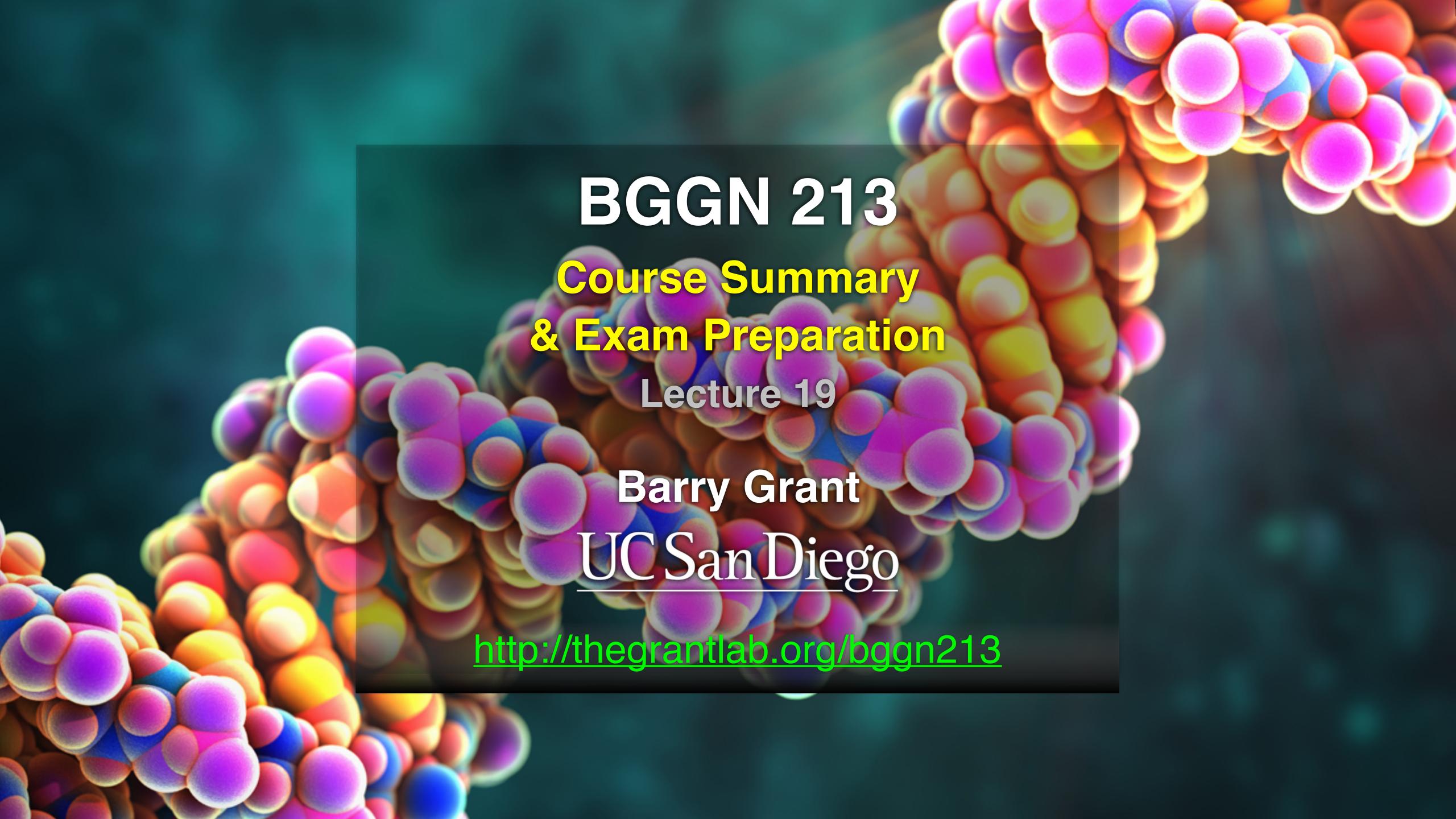

## Today's Menu

- Summary of major learning goals,
- Course discussion and feedback (<a href="https://etherpad.net/p/bggn213\_w19">https://etherpad.net/p/bggn213\_w19</a>)
- CAPs evaluation incentives (<a href="https://cape.ucsd.edu/students">https://cape.ucsd.edu/students</a>)
- Final exam
  - Test structure, guidelines and rules
  - Topics and example questions
  - Exam preparation, discussion and open study
- Polish our GitHub content and publish your own website portfolios

#### https://bioboot.github.io/bggn213\_W19/class-material/BGGN213\_exam\_guidlines.pdf

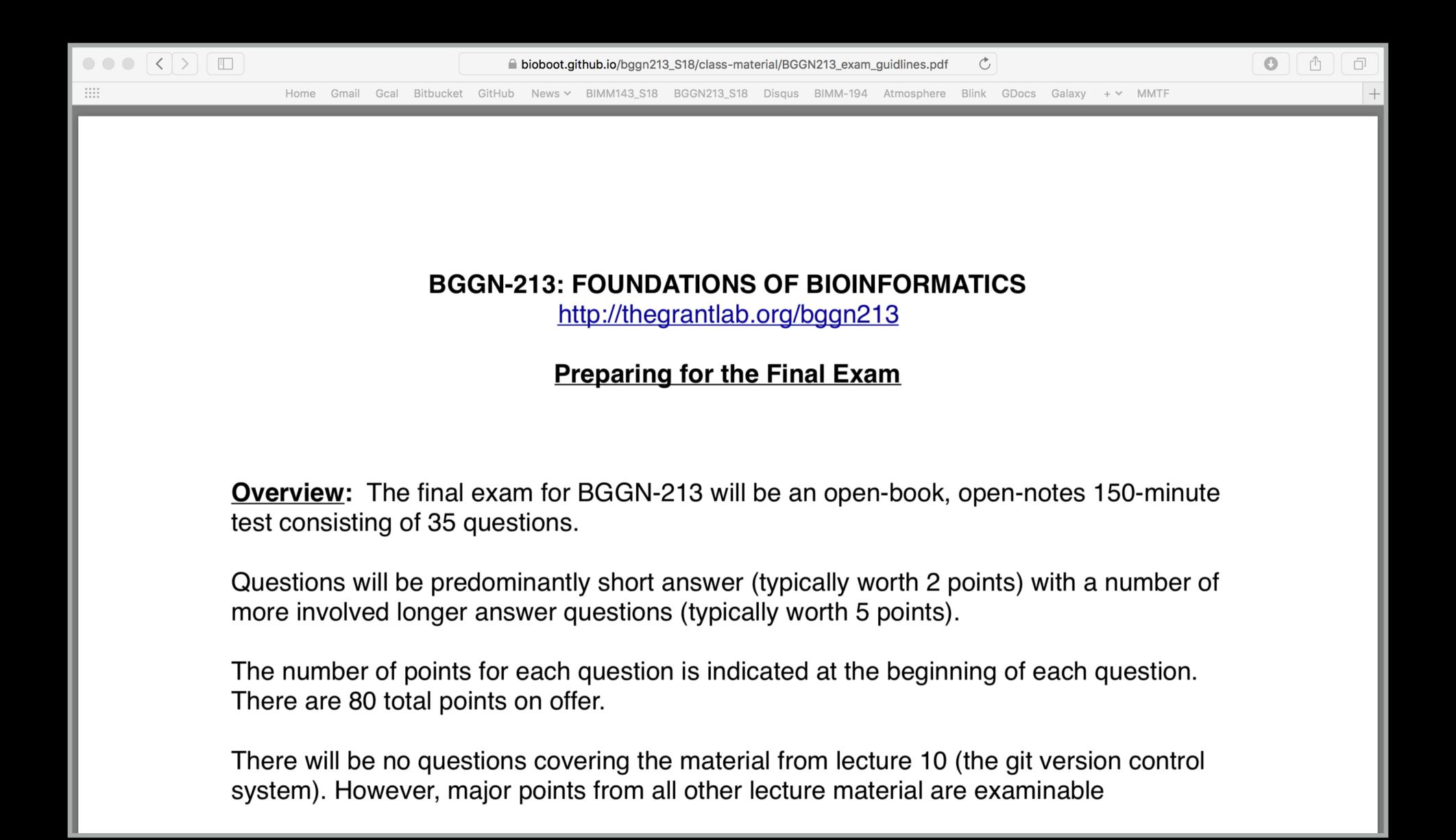

- Q1. Did you enjoy this course? (Rank in relation to others you have experienced at UCSD)?
- Q2. Should this course be offered again?
- Q3. If so what changes would you recommend for this course in the future?
- Q4. Was the course effectively organized (lecture and lab material online vs handout or TritonEd site)?
- Q5. What advice would you give to another student who is considering taking this course?
- Q6. Considering both the limitations and possibilities of the subject matter and the course, how would you rate the overall effectiveness of this course and instructor?
- Q7. Do you agree or disagree The course developed my abilities and skills for the subject?
- Q8. On average, how many hours per week have you spent on this course, including attending classes, doing homework's and assignments?
- Q9. Any other comments you would like to share?

EtherPad Version: <a href="https://etherpad.net/p/bggn213">https://etherpad.net/p/bggn213</a> w19

Form Version: <a href="https://tinyurl.com/bggn213-end">https://tinyurl.com/bggn213-end</a>

## Thank you very much!

## Bonus:

# Bioinformatics & Genomics in Industry Friday @ 1PM

TATA Hall, Kavi Auditorium (i.e. Upstairs!)

Come and enjoy a set of short open ended guest lectures from leading genomic scientists at **Illumina Inc.**, **Synthetic Genomics Inc.**, and **Samumed, LCC**. Come prepared for networking and to have your questions about industry careers in Genomics & Bioinformatics answered.

## GitHub Spit & Polish

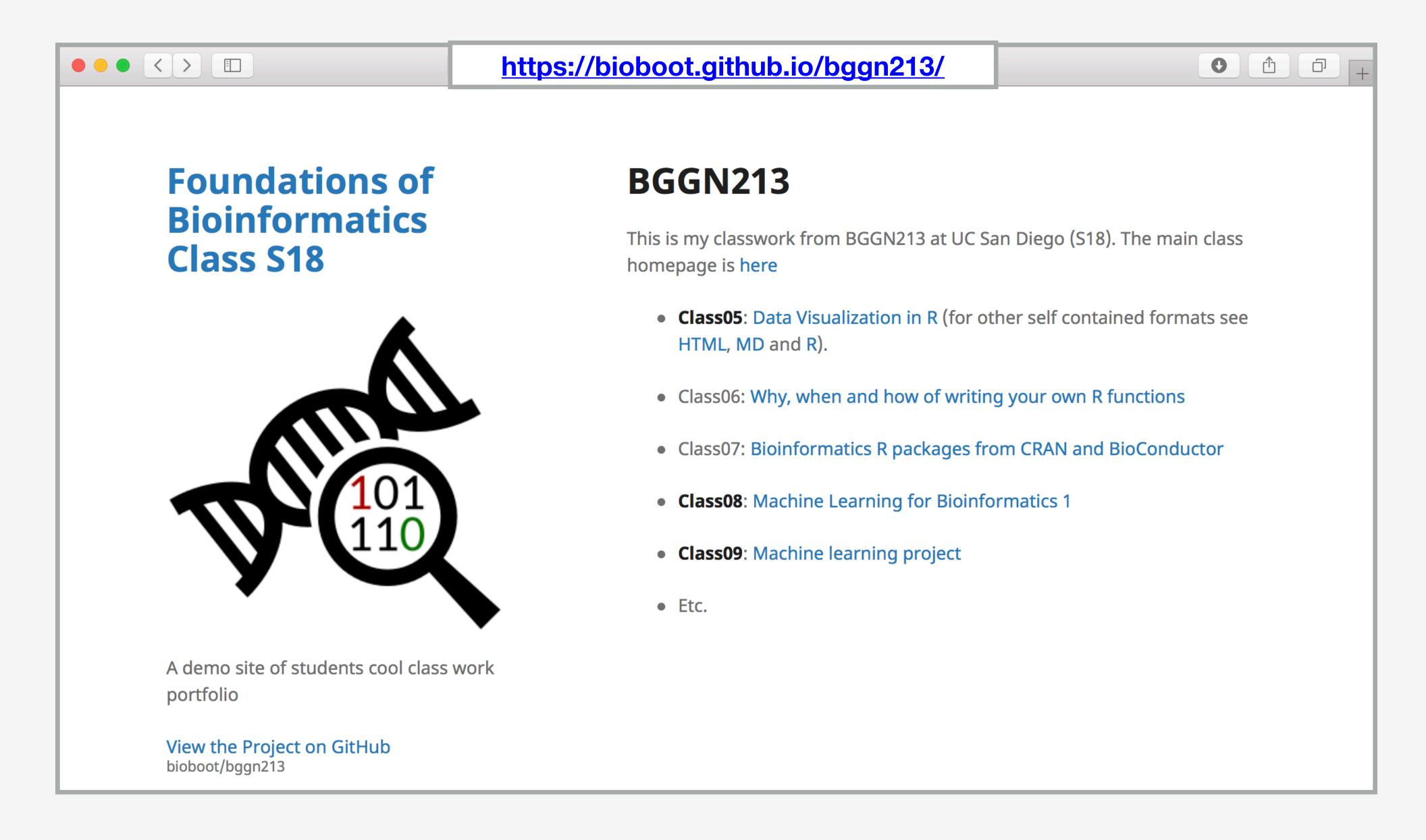

Here I: (1) Chose the "minimal" theme, (3) Edited \_config.yml (adding logo and title), (4) Fixed a "date:" .md problem

In your web browser navigate to your GitHub class repository < <a href="https://github.com/">https://github.com/</a> >

#### Side-note:

To find the link to your GitHub repository from RStudio, open one of your past class projects and in the terminal type:

git remote -v

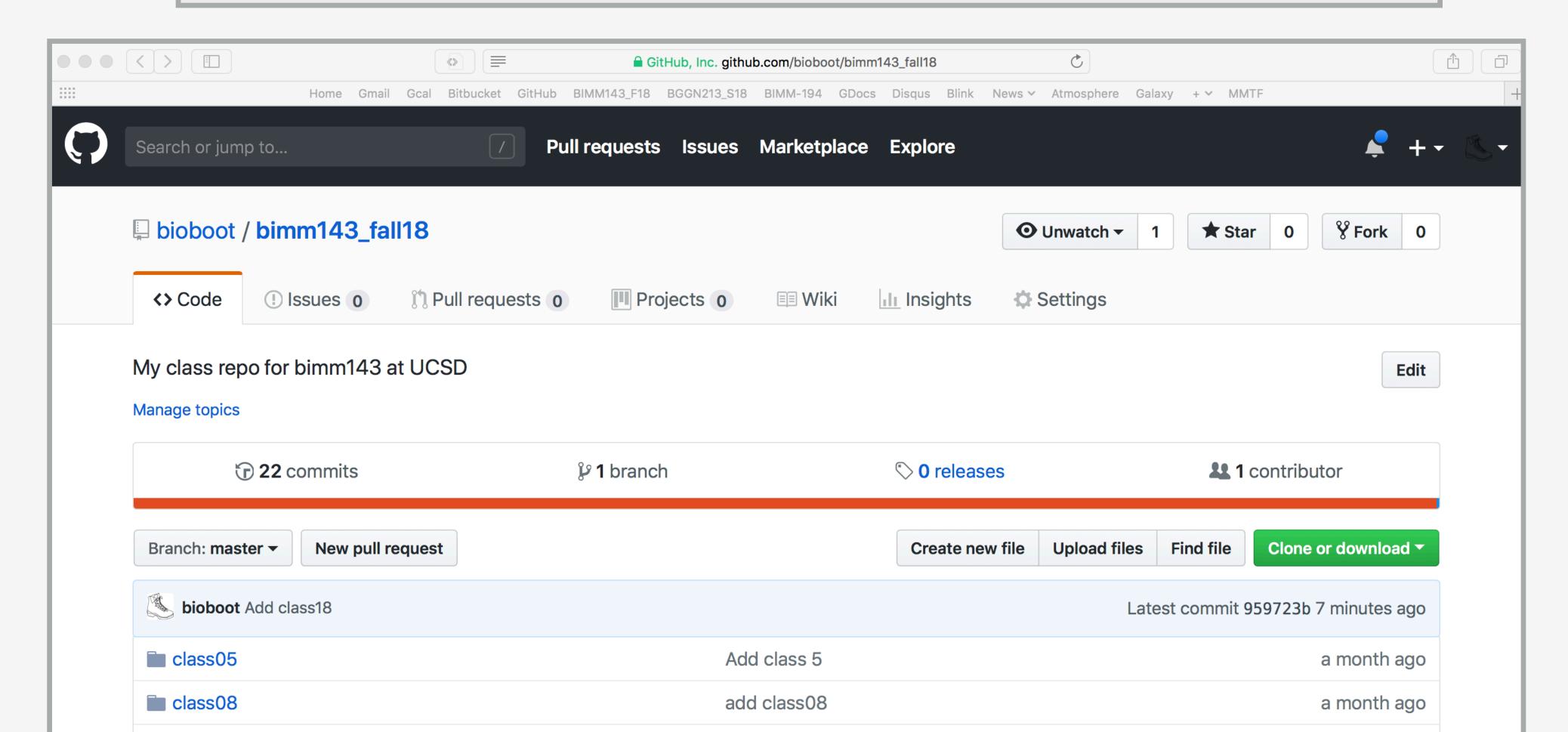

#### Or for a given GitHub tracked file click GIT icon and "VIEW on GITHUB"

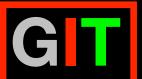

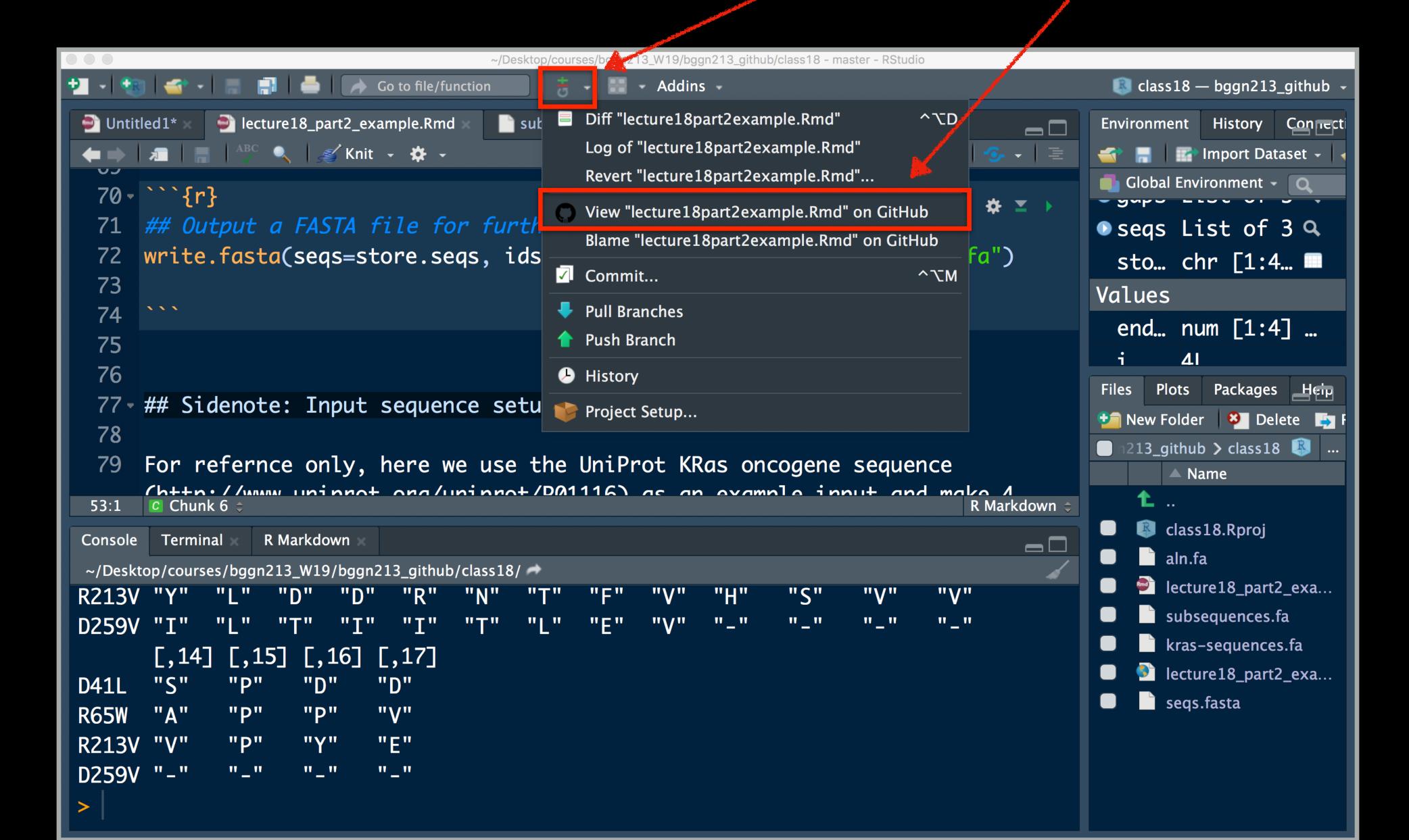

#### Repository Settings

Head over to your GitHub class repository (where you are "pushing" all your class work)

Click on the Settings tab.

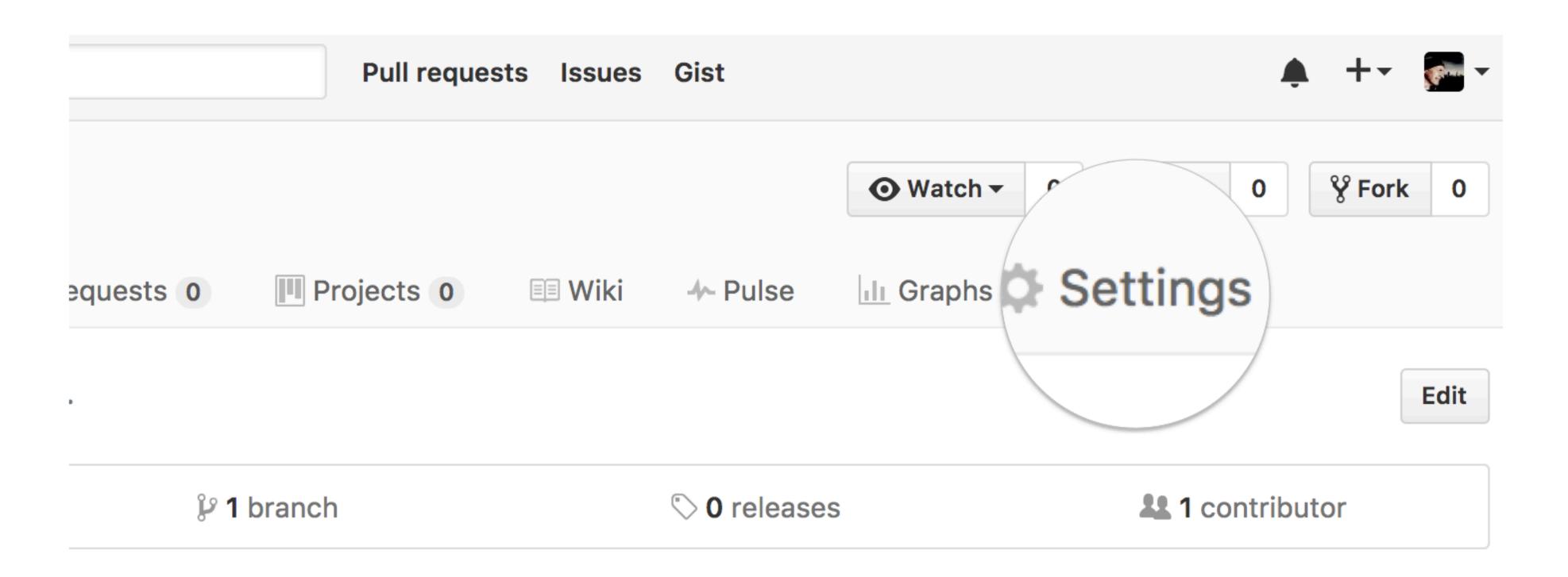

#### Theme chooser

Scroll down to the GitHub Pages section. Press Choose a theme.

#### **GitHub Pages**

GitHub Pages is designed to host your personal, organization, or project pages from a GitHub repository.

#### Source

GitHub Pages is currently disabled. Select a source below to enable GitHub Pages for this repository. Learn more.

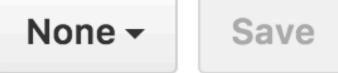

#### Theme chooser

Select a theme to build your site with a Jekyll theme using the master branch. Learn more.

Choose a theme

#### Pick a theme

Choose one of the themes from the carousel at the top. When you're done, click **Select theme** on the right.

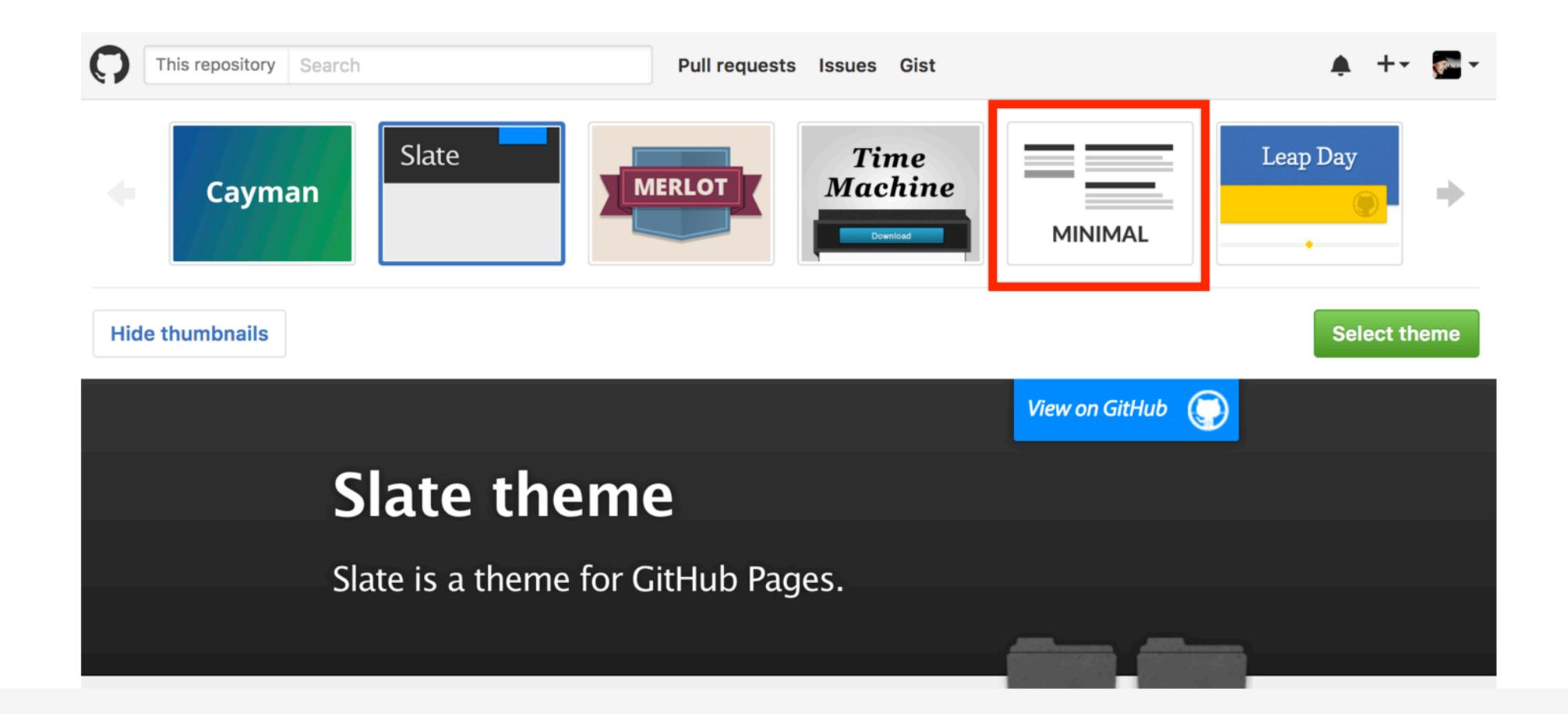

#### Edit content

Use the GitHub online editor to add content. In particular, add links to each classes .MD file

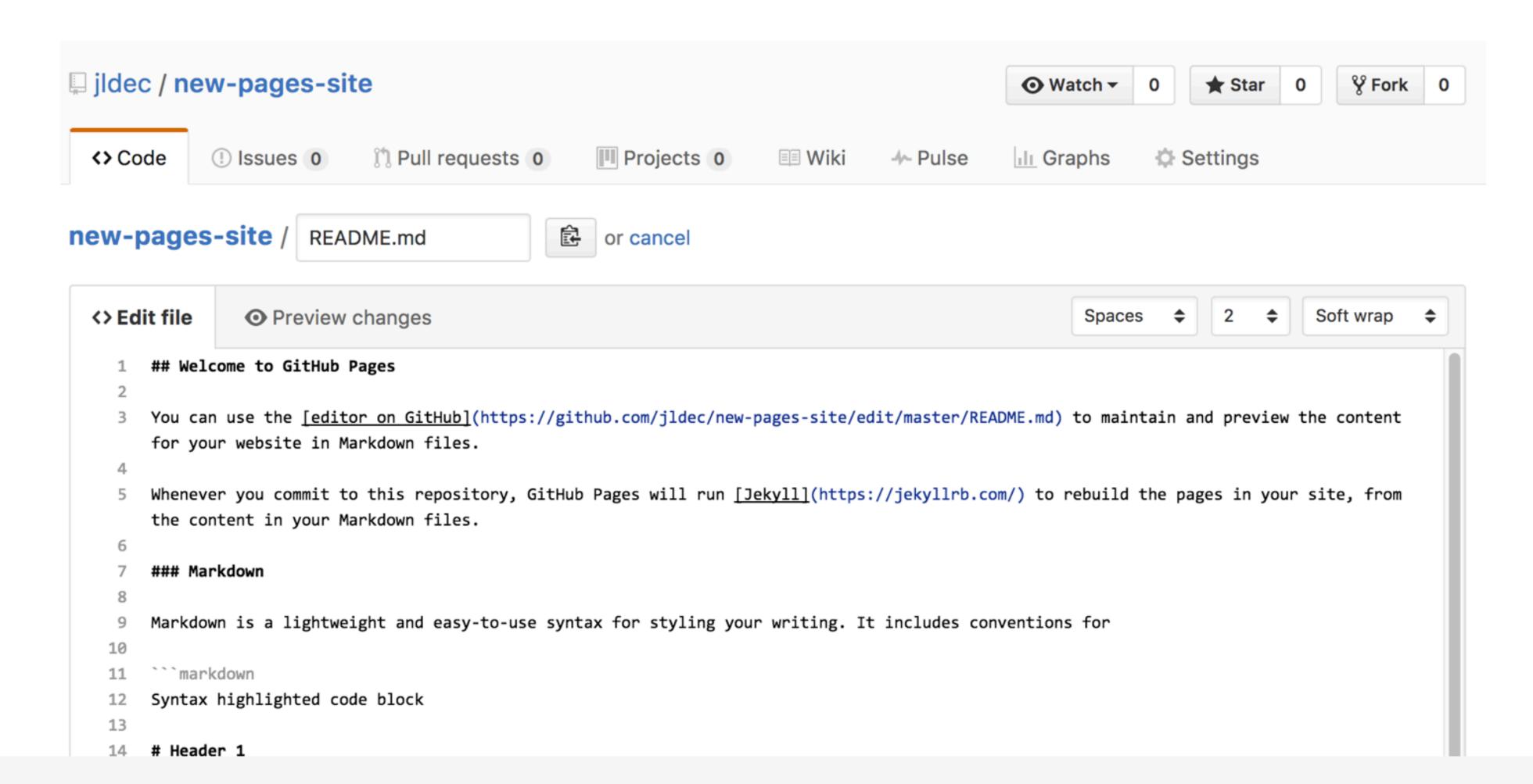

#### Commit

Enter a commit comment and click on **Commit changes** below the editor.

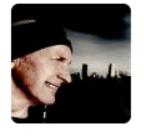

#### **Commit changes**

Add content to new pages site

Add an optional extended description...

Commit directly to the master branch.

#### ...and you're done!

Fire up a browser and go to http://username.github.io/repository.

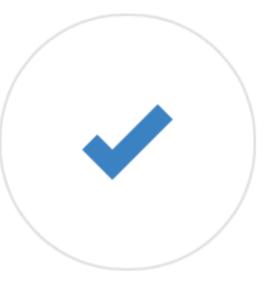

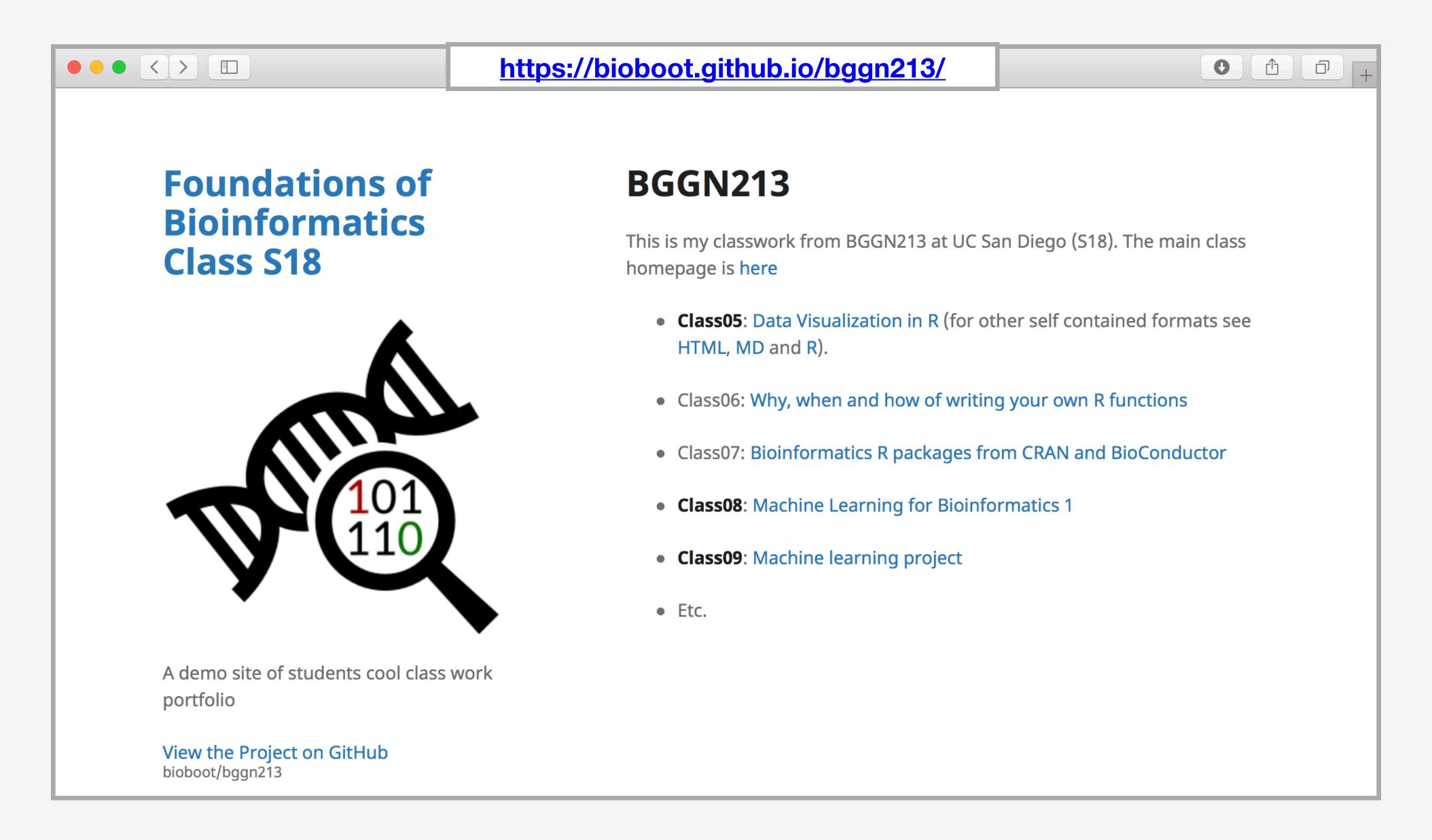

Here I: (1) Chose the "minimal" theme, (3) Edited \_config.yml (adding logo and title), (4) Edited README.md

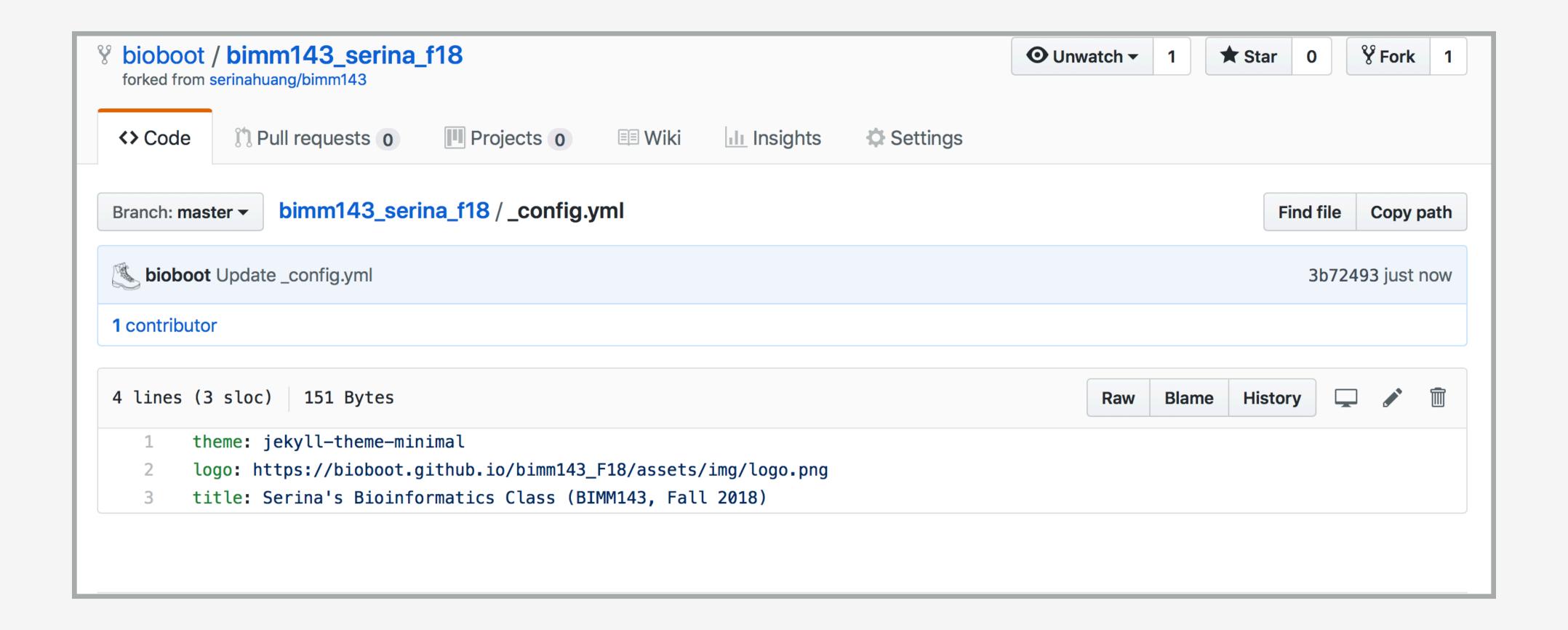

Here I: (1) Chose the "minimal" theme,

(3) Edited config.yml (adding logo and title),

(4) Edited README.md

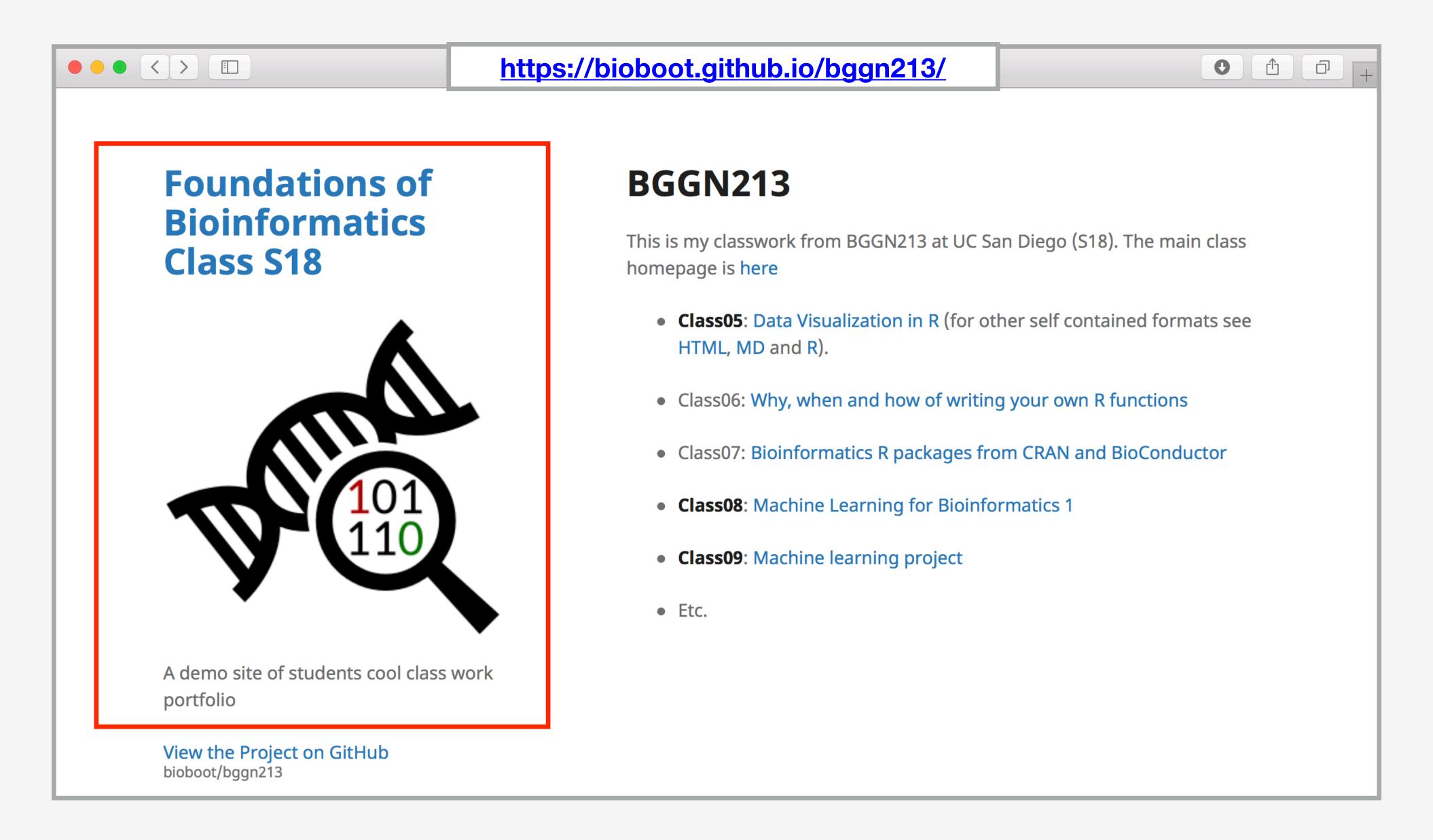

Here I: (1) Chose the "minimal" theme, (3) Edited \_config.yml (adding logo and title), (4) Edited README.md

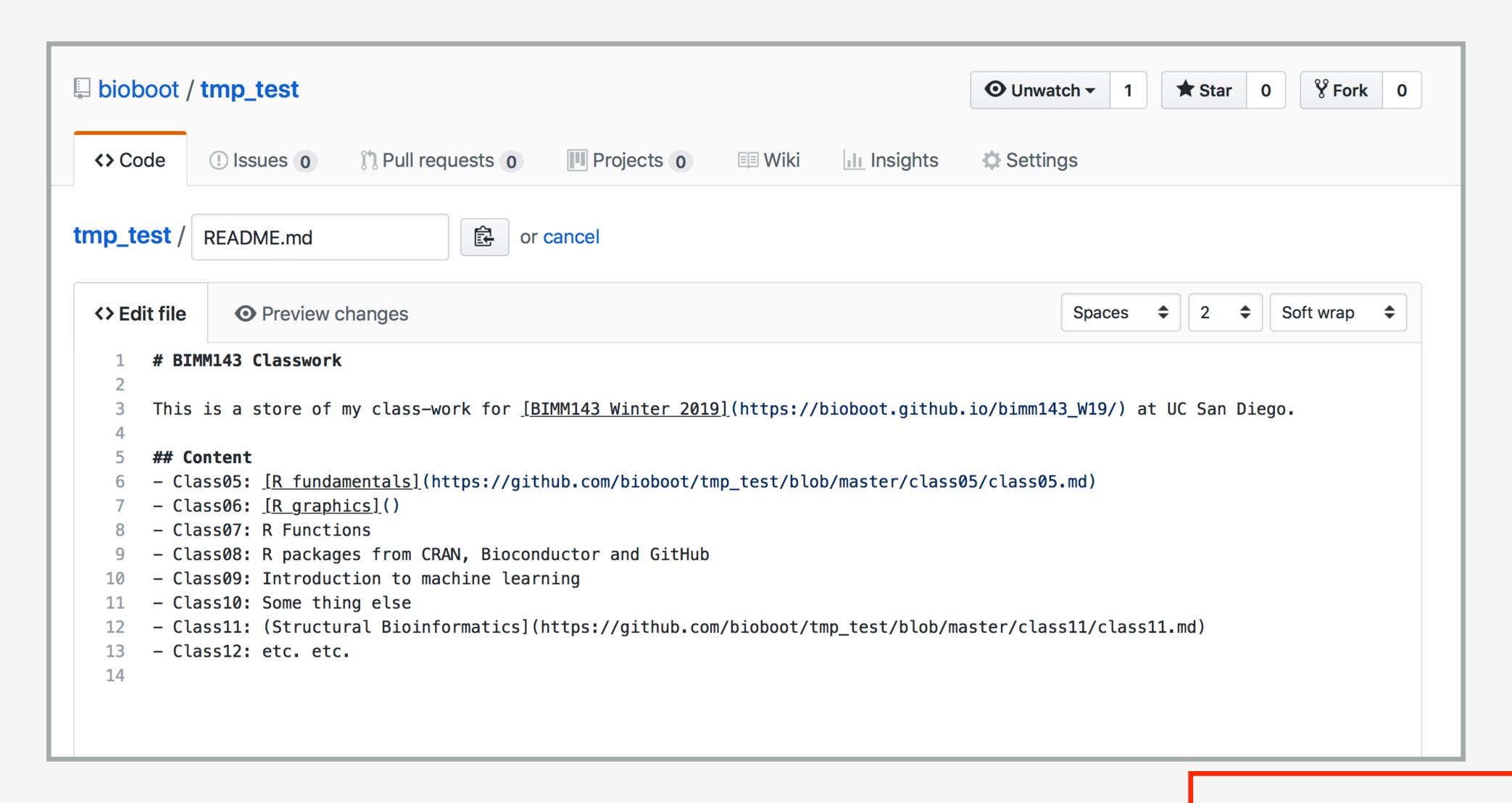

Here I: (1) Chose the "minimal" theme, (3) Edited \_config.yml (adding logo and title),

(4) Edited README.md

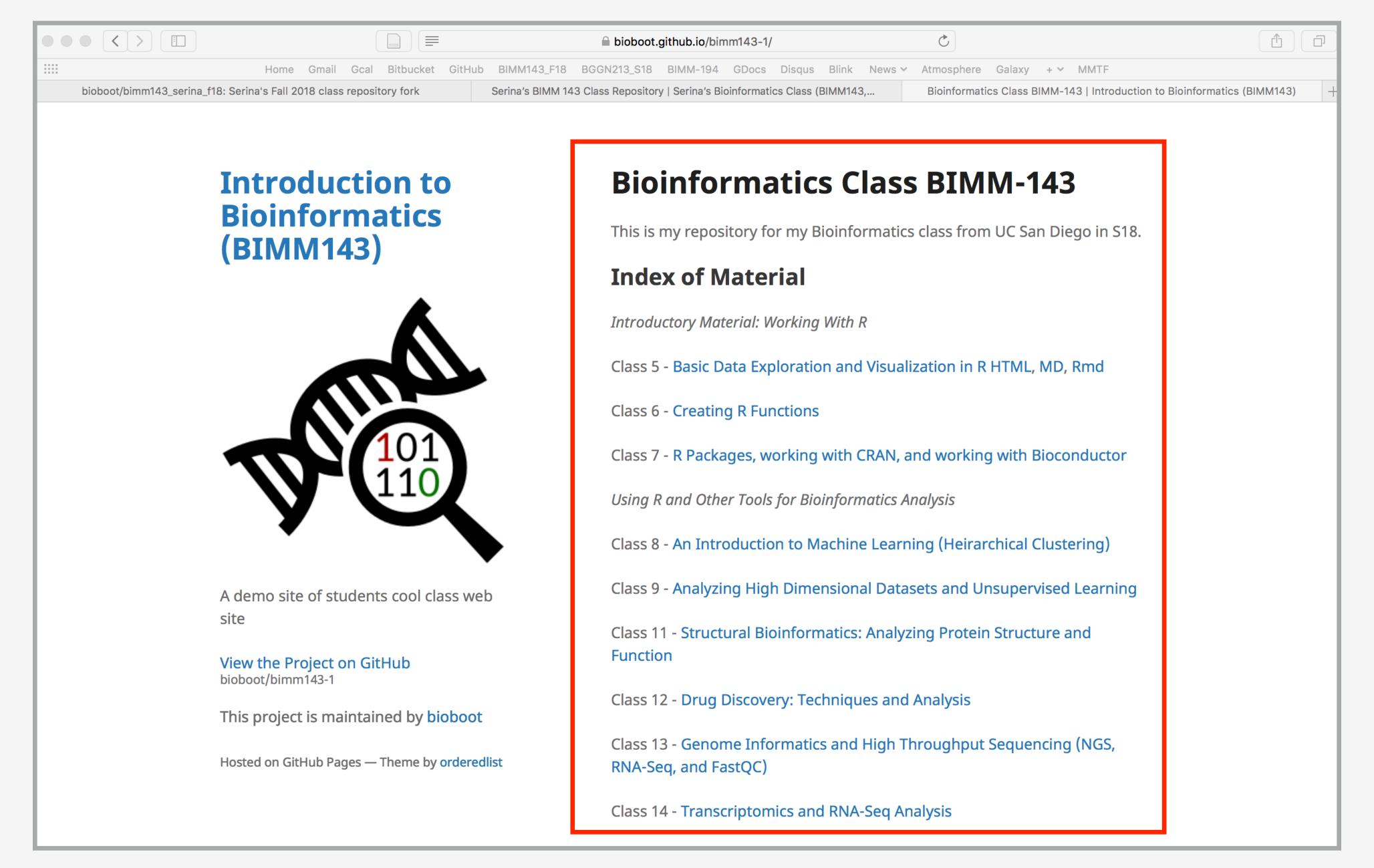

Here I: (1) forked Serina's Repo, (2) Chose the "minimal" theme, (3) Edited \_config.yml (adding logo and title)

## Thank you very much!

Please do fill out your official course evaluations if you get a change. It is important to the courses we offer in the future and how we teach them!

## Going Further With DataCamp

https://www.datacamp.com/tracks/custom-bioinformatics-extension

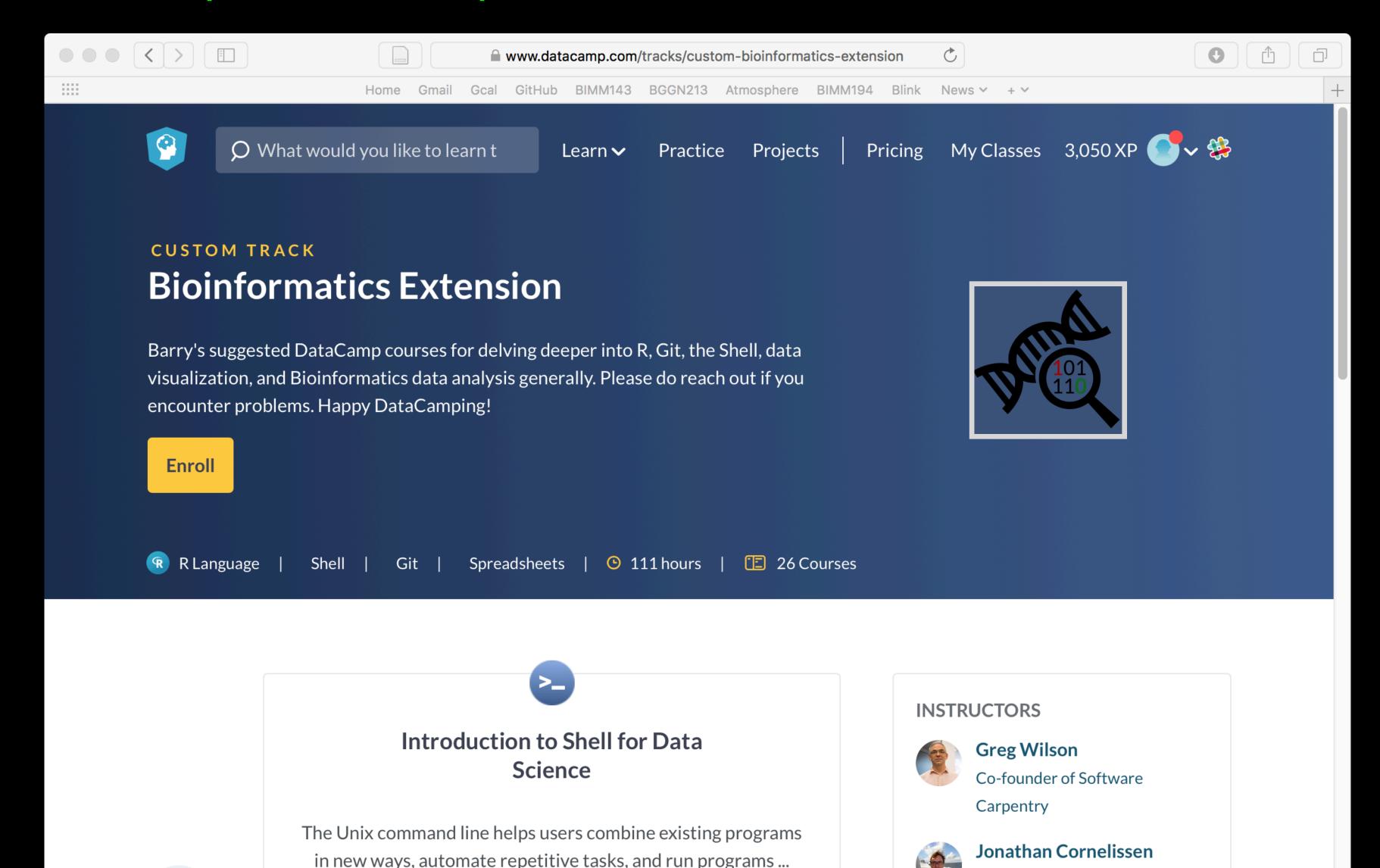

# Bioinformatics & Genomics in Industry Friday @ 1PM

Come and enjoy a set of short open ended guest lectures from leading genomic scientists at Illumina Inc., Synthetic Genomics Inc., and the La Jolla Institute for Allergy and Immunology. Come prepared for networking and to have your questions about industry careers in Genomics answered.

## Thank you very much!

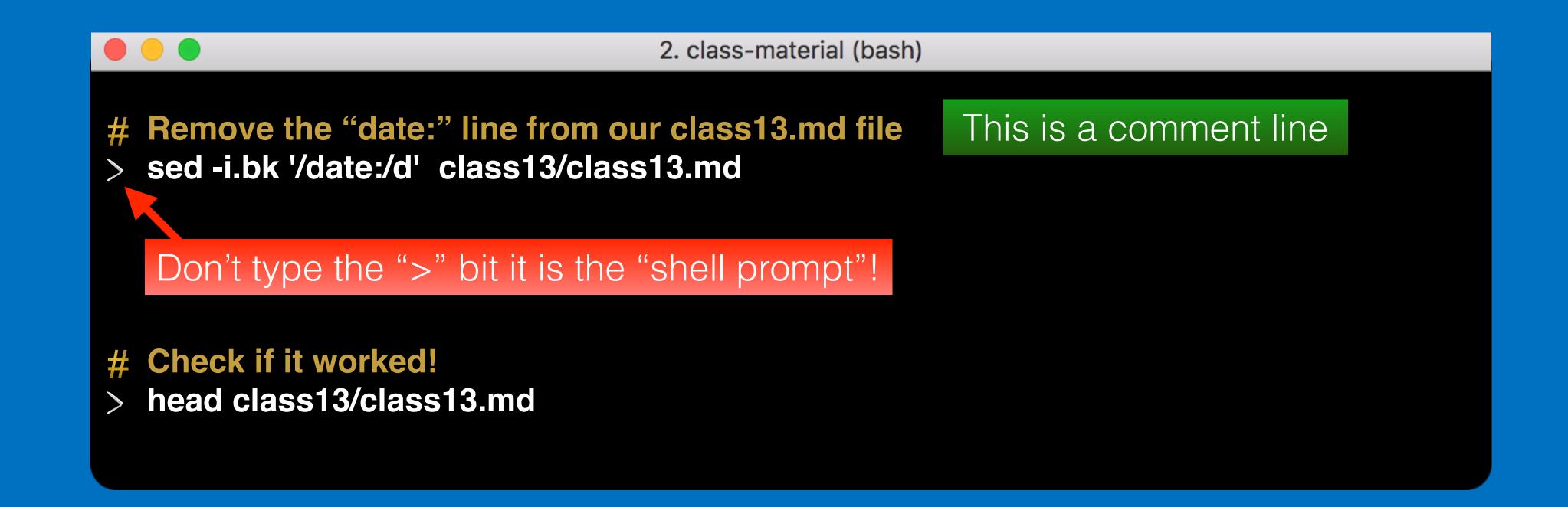

- Q. What do you see after each command?
  - Q. Does it make sense